## INSTRUCTIVO TRÁMITE APROBACIÓN DE EQUIPO

El presente instructivo indica paso a paso como realizar el trámite de **certificación para el ingreso de trasmisores radioeléctricos** requerida por URSEC.

- **Ingresar a:** <https://vuce.gub.uy/>
- Crear un usuario
- Ingresar a tu usuario

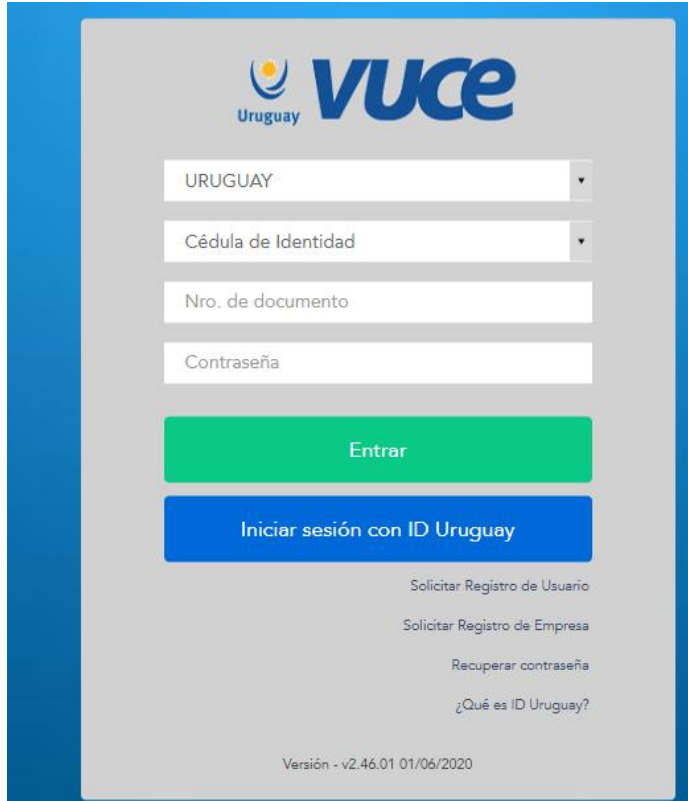

Click en: **iniciar trámite**

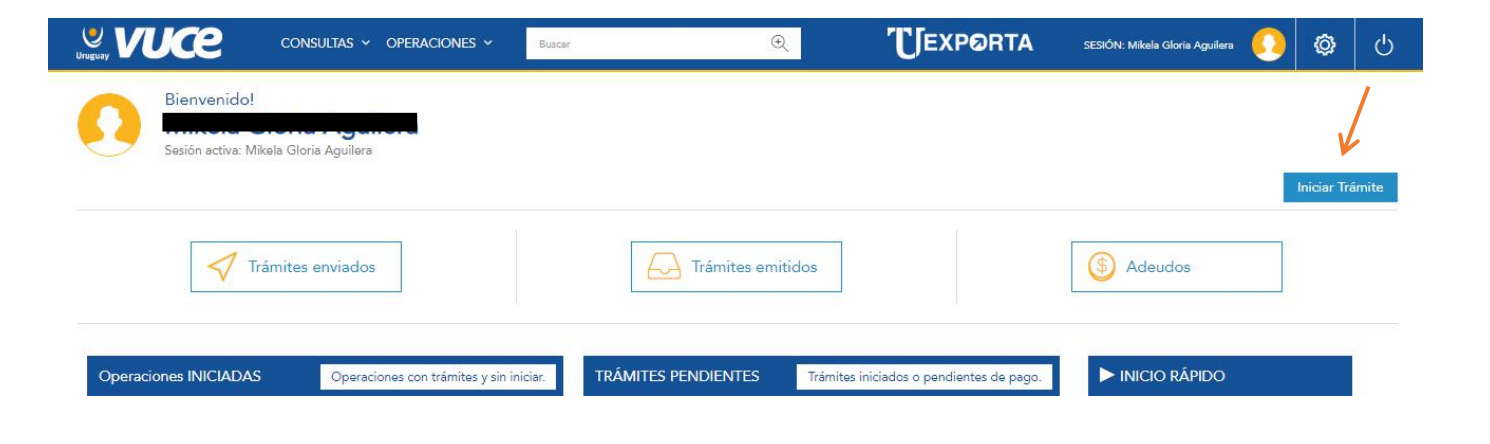

Seleccionar en Código de regimen: **Franquicia**

÷

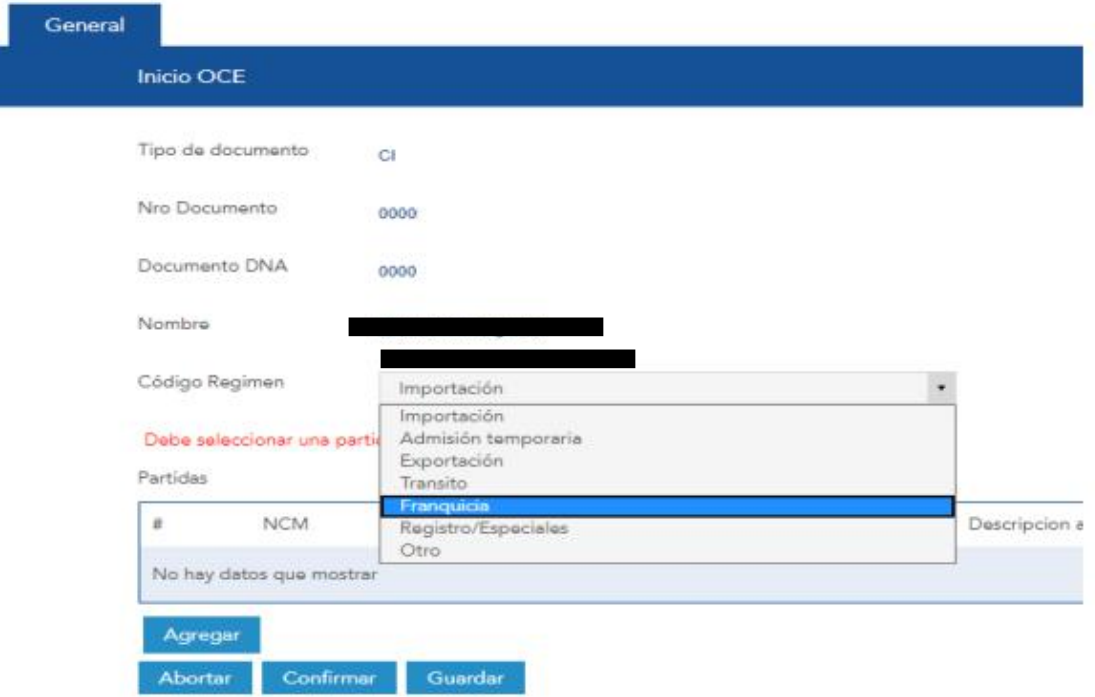

Seleccionar en Entidad: **USEC (Unidad Reguladora de Servicios de Comunicaciones)**

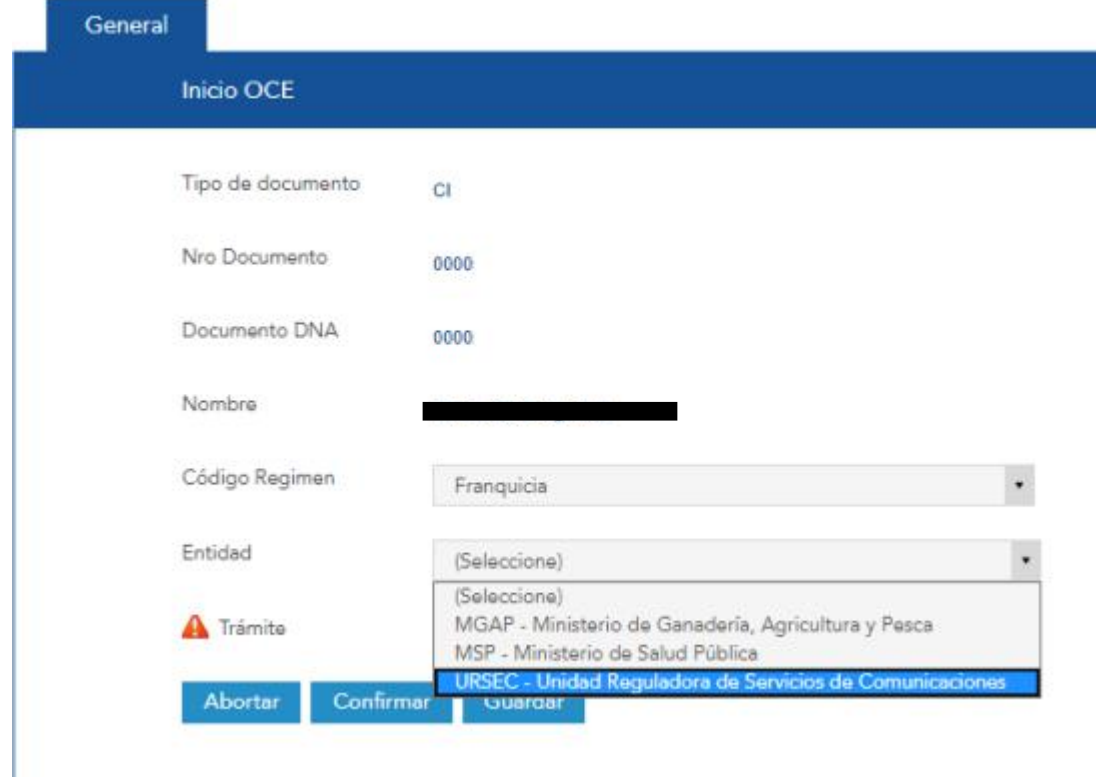

TRÁMITE: **Certificación para el ingreso de trasmisores radioeléctricos**

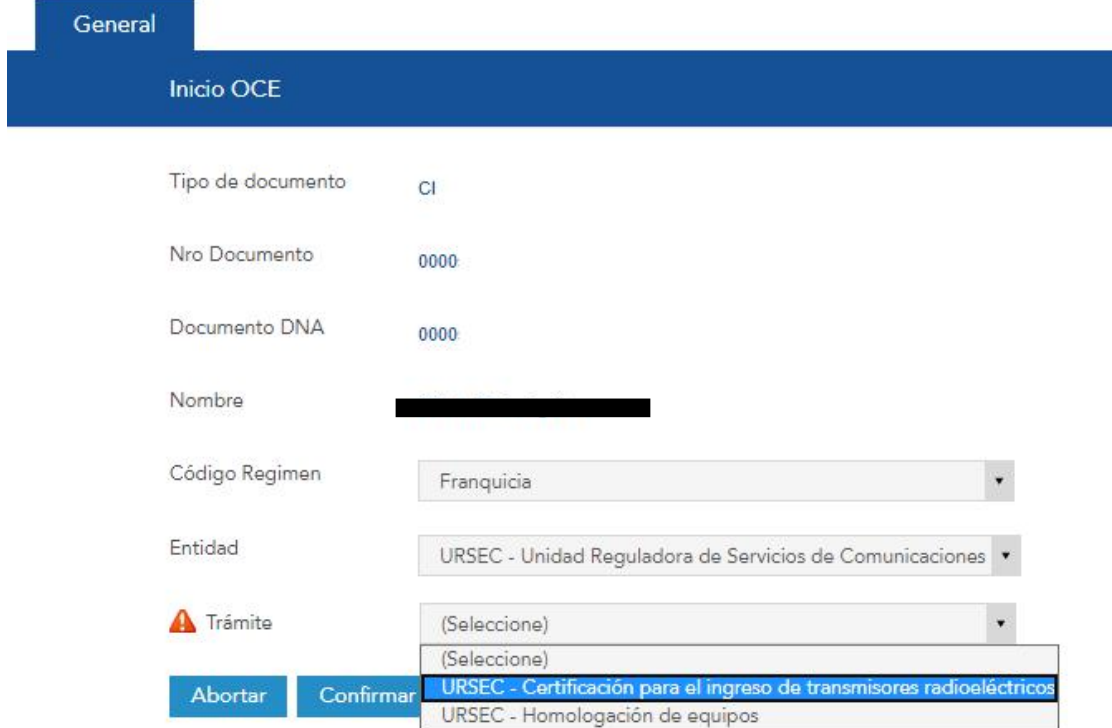

Una vez seleccionado, hacer click en **CONFIRMAR**.

Click en los tres puntos amarillos y seleccionar **EJECUTAR.**

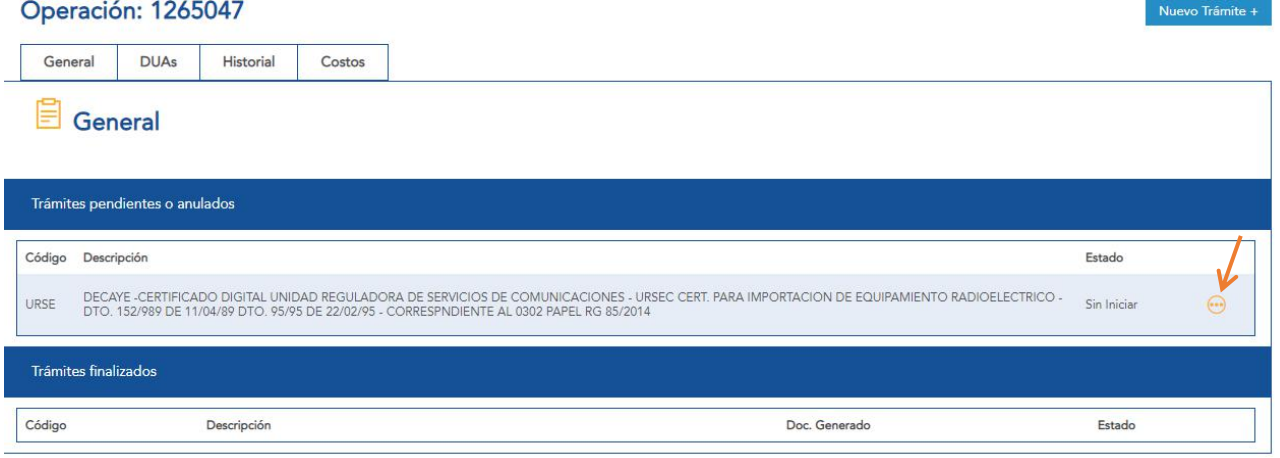

Completar losdatos que solicitan.

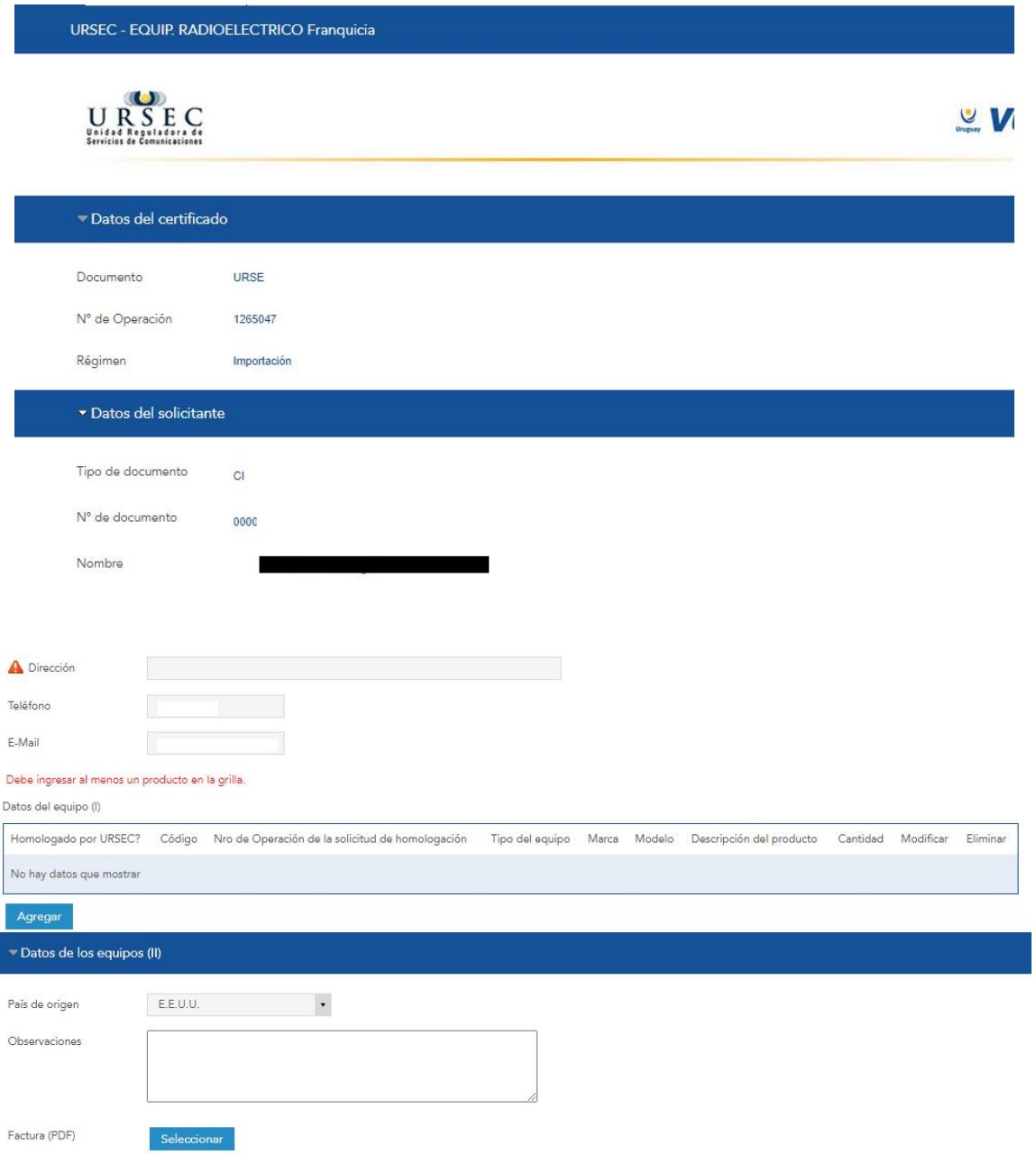

**CLICK EN ENVIAR** 

## **PAGAR TRÁMITE:**

**A** Pagos y adeudos

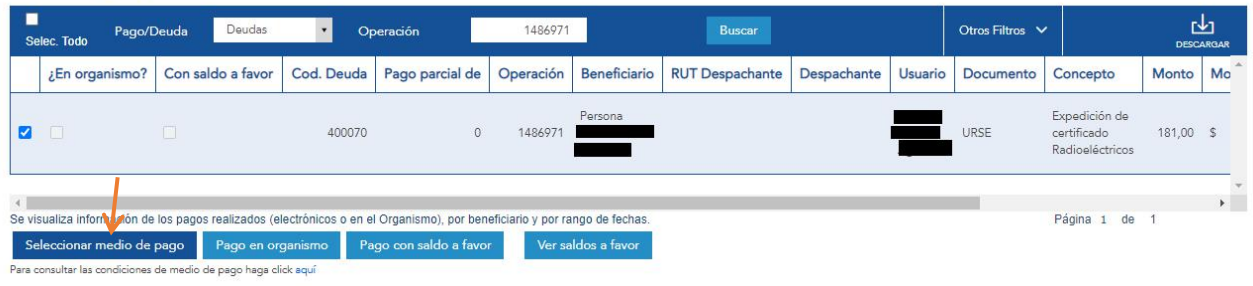

- Seleccionar un medio de pago.
- **·** Pagar trámite.

INFORMACIÓN A TENER EN CUENTA:

- 1. Una vez finalizado el trámite de aprobación, luego de 24 horas podrás descargar el certificado en formato PDF.
- 2. Luego de creado el envío de Miami a Uruguay, deberás enviarnos el certificado de aprobación vía mail a: [info@enviamicompra.com.uy](mailto:info@enviamicompra.com.uy) para que el artículo pueda ingresar al país.